# Konfigurieren einer automatischen Anrufannahme mit Finesse  $\overline{\phantom{a}}$

### Inhalt

**Einführung Voraussetzungen** Anforderungen Verwendete Komponenten Hintergrundinformationen **Konfigurieren** Überprüfen Fehlerbehebung

## Einführung

In diesem Dokument wird beschrieben, wie eine automatische Antwort mit Finesse konfiguriert wird.

### Voraussetzungen

### Anforderungen

Für dieses Dokument bestehen keine speziellen Anforderungen.

#### Verwendete Komponenten

Dieses Dokument ist nicht auf bestimmte Software- und Hardwareversionen beschränkt.

Die Informationen in diesem Dokument wurden von den Geräten in einer bestimmten Laborumgebung erstellt. Alle in diesem Dokument verwendeten Geräte haben mit einer leeren (Standard-)Konfiguration begonnen. Wenn Ihr Netzwerk in Betrieb ist, stellen Sie sicher, dass Sie die potenziellen Auswirkungen eines Befehls verstehen.

#### Hintergrundinformationen

Einige Contact Center, die ein Upgrade auf Unified Contact Center Express (UCCX) 10 oder 11 durchgeführt haben und Finesse verwenden, haben zuvor Cisco Agent Desktop (CAD) konfiguriert, um eingehende Anrufe automatisch entgegenzunehmen. Dies wird über CAD-Workflows in der vorherigen Version konfiguriert, bei denen das gleiche mit Finesse repliziert werden muss. Finesse bietet dem Administrator mehr Kontrolle über die automatische Anrufannahme im Vergleich zur Konfiguration der automatischen Anrufannahme von Cisco Unified Communications Manager (CUCM).

### Konfigurieren

Navigieren Sie zu Finesse Administration, und klicken Sie auf den Link Workflows, um die Seite Manage Workflows (Workflows verwalten) anzuzeigen.

Erstellen Sie eine neue Aktion, wie im Bild gezeigt.

Die DialogID-Variablen und die Erweiterungsvariablen werden verwendet, um die Aktion mit den Informationen zu füllen, die Finesse benötigt, um die Beantwortung des Anrufs auf der Durchwahl des Agenten zu automatisieren.

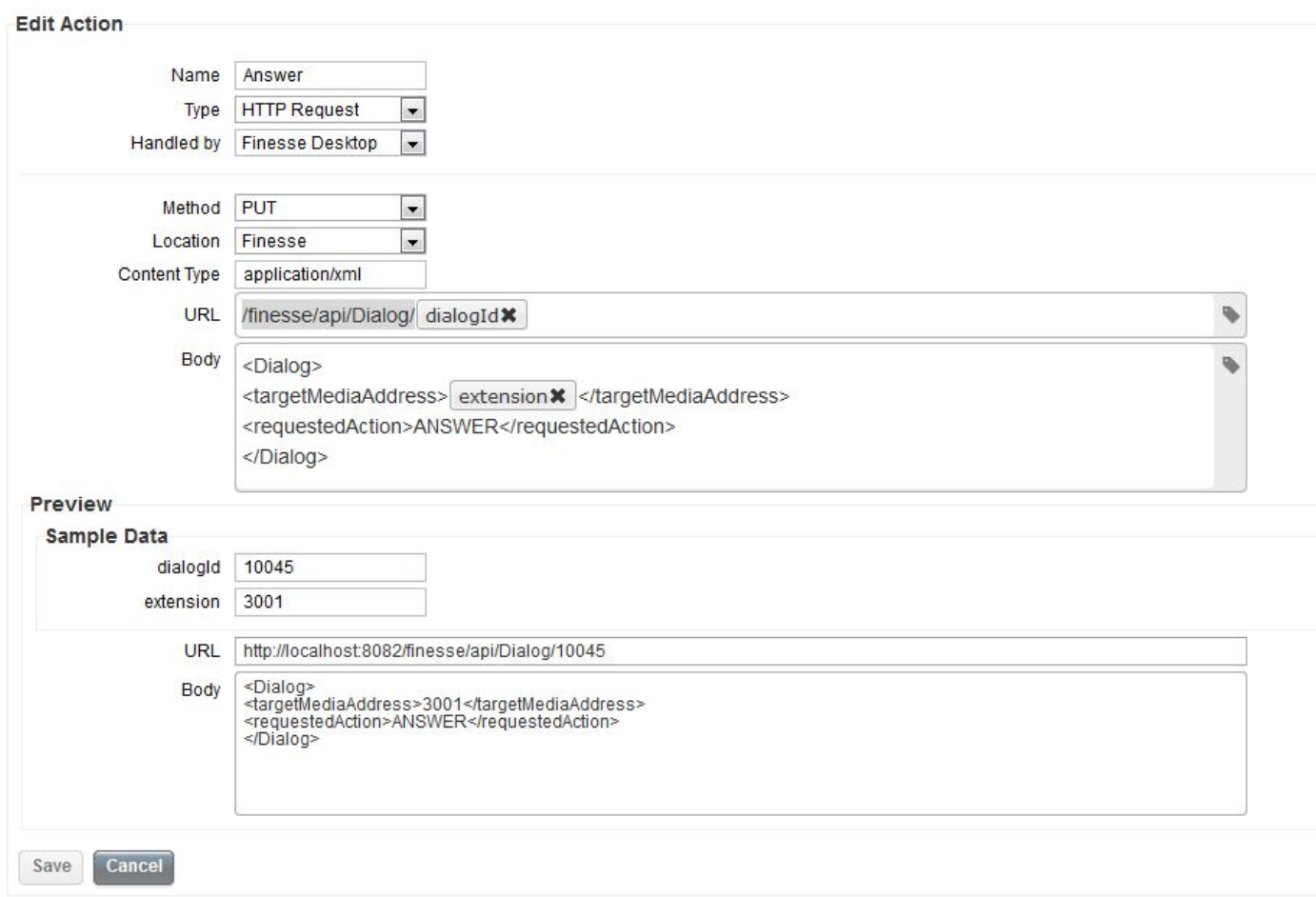

Erstellen Sie wie folgt einen neuen Workflow, der ausgeführt wird, wenn ein Anruf eingeht. Die oben konfigurierte Antwortaktion muss diesem Workflow zugewiesen werden, wie im Bild gezeigt.

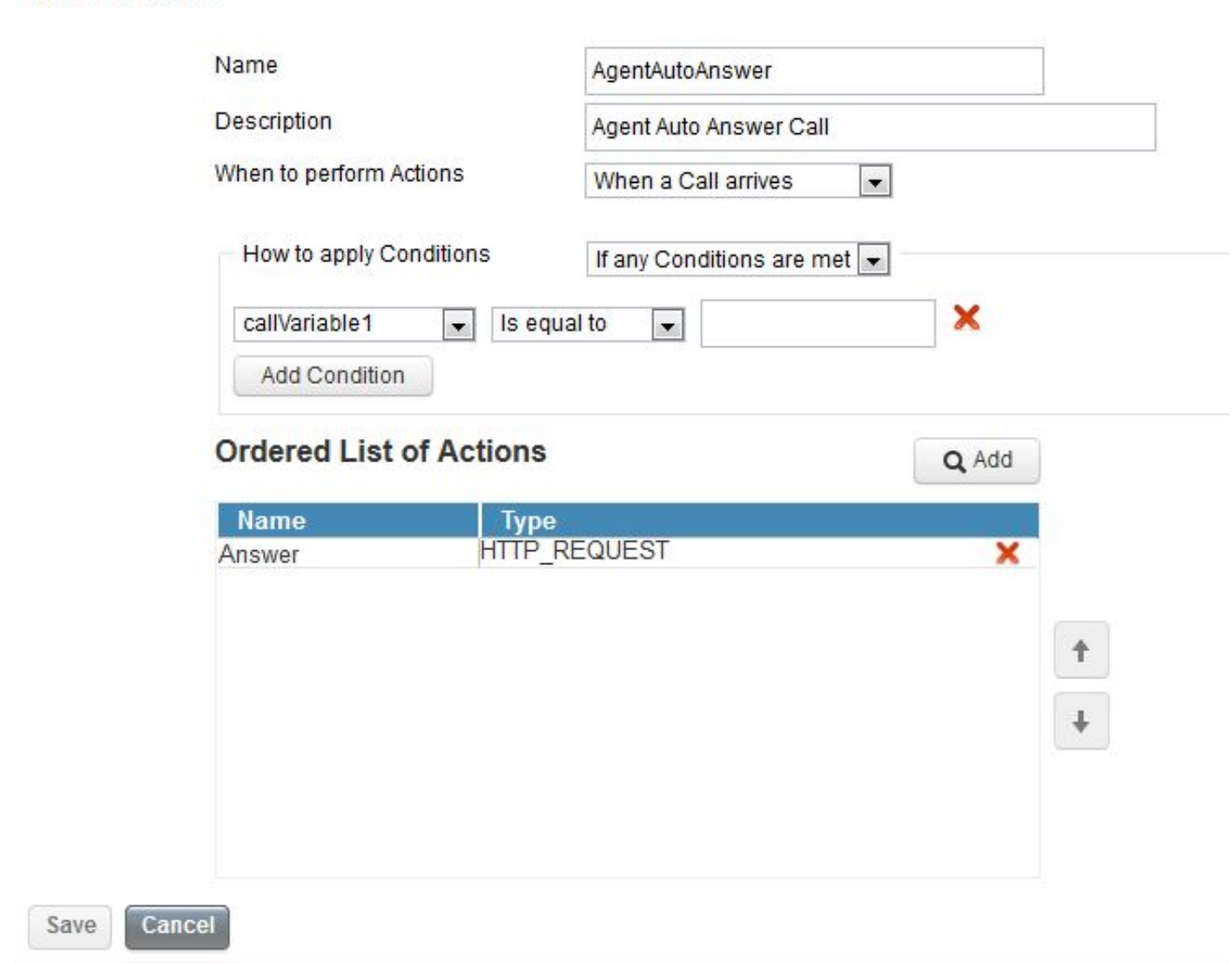

**Edit Workflow** 

Weisen Sie den Teams diesen Workflow schließlich über die Seite Teamressourcen von Finesse Admin zu.

Wenn die automatische Antwort nur auf bestimmte Agenten innerhalb eines Teams angewendet werden soll, fügen Sie dem Workflow Bedingungen hinzu, die auf bestimmte Agenten zutreffen. Dasselbe kann getan werden, damit nur bestimmte Anrufverläufe automatisch beantwortet werden können, wobei alle Anrufinformationen, die Finesse präsentiert werden, zu verwenden sind.

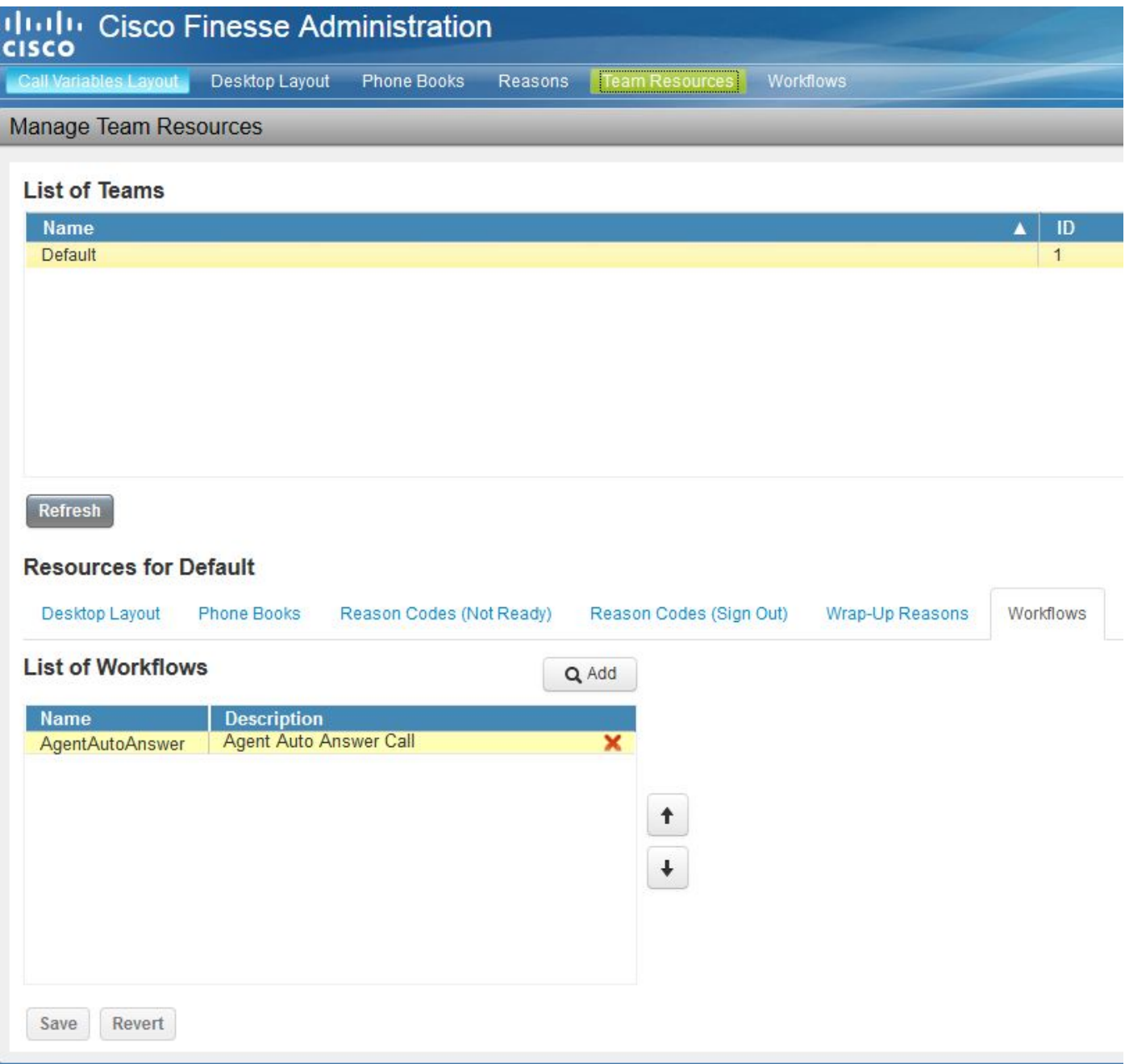

# Überprüfen

Für diese Konfiguration ist derzeit kein Überprüfungsverfahren verfügbar.

## Fehlerbehebung

Für diese Konfiguration sind derzeit keine spezifischen Informationen zur Fehlerbehebung verfügbar.